# Using R for Linear Regression

In the following handout words and symbols in **bold** are R functions and words and symbols in *italics* are entries supplied by the user; underlined words and symbols are optional entries (all current as of version R-2.4.1). Sample texts from an R session are highlighted with gray shading.

Suppose we prepare a calibration curve using four external standards and a reference, obtaining the data shown here:

 > conc [1] 0 10 20 30 40 50 > signal [1] 4 22 44 60 82

The expected model for the data is

$$
signal = \beta_0 + \beta_1 \times conc
$$

where  $\beta_0$  is the theoretical y-intercept and  $\beta_1$  is the theoretical slope. The goal of a linear regression is to find the best estimates for  $β_0$  and  $β_1$  by minimizing the residual error between the experimental and predicted signal. The final model is

signal =  $b_0 + b_1 \times \text{conc} + e$ 

where  $b_0$  and  $b_1$  are the estimates for  $\beta_0$  and  $\beta_1$  and e is the residual error.

#### Defining Models in R

 $\overline{a}$ 

To complete a linear regression using R it is first necessary to understand the syntax for defining models. Let's assume that the dependent variable being modeled is Y and that A, B and C are independent variables that might affect Y. The general format for a linear<sup>[1](#page-0-0)</sup> model is

*response* **~** *op1 term1 op2 term 2 op3 term3…*

$$
y = \beta_0 + \beta_1 x
$$
  $y = \beta_0 + \beta_1 x_1 + \beta_2 x_2$   $y = \beta_0 + \beta_{11} x^2$   $y = \beta_0 + \beta_1 x_1 + \beta_2 \log(x_2)$ 

are linear models. The equation  $y = \alpha x^{\beta}$ , however, is not a linear model.

<span id="page-0-0"></span><sup>1</sup> When discussing models, the term 'linear' does not mean a straight-line. Instead, a linear model contains additive terms, each containing a single multiplicative parameter; thus, the equations

where *term* is an object or a sequence of objects and *op* is an operator, such as  $a + or a -$ , that indicates how the term that follows is to be included in the model. The table below provides some useful examples. Note that the mathematical symbols used to define models do not have their normal meanings!

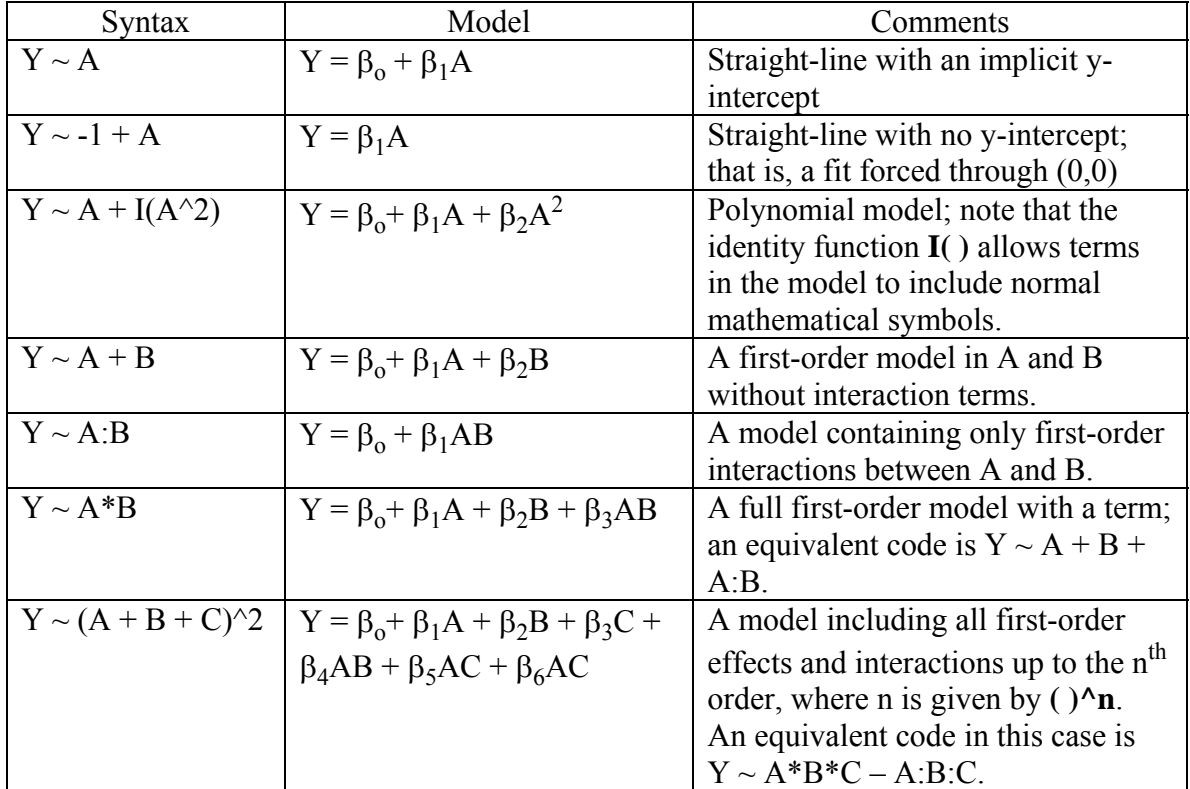

### Completing a Regression Analysis

The basic syntax for a regression analysis in R is

#### $\text{Im}(Y \sim model)$

where *Y* is the object containing the dependent variable to be predicted and *model* is the formula for the chosen mathematical model. The command **lm( )** provides the model's coefficients but no further statistical information; thus

 $>$  lm(signal  $\sim$  conc) Call:  $lm(formula = signal \sim conc)$  Coefficients: (Intercept) conc 3.60 1.94

To obtain more useful information, and to obtain access to many more useful functions for manipulating the data, it is best to create an object that contains the command for the model

 $>$  lm.r = lm(signal  $\sim$  conc)

This object can then be used as an argument for other commands. To obtain a more complete statistical summary of the model, for example, we use the **summary( )**  command.

```
> summary(lm.r)
   Call: 
  lm(formula = signal \sim conc) Residuals: 
1 2 3 4 5 
    0.4 -1.0 1.6 -1.8 0.8 
   Coefficients: 
             Estimate Std. Error t value Pr(>\vert t \vert) (Intercept) 3.60000 1.23288 2.92 0.0615 . 
     conc 1.94000 0.05033 38.54 3.84e-05 *** 
--- 
  Signif. codes: 0^{***} 0.001 ** 0.01 ** 0.05 \cdot 0.1 \cdot 1
   Residual standard error: 1.592 on 3 degrees of freedom 
   Multiple R-Squared: 0.998, Adjusted R-squared: 0.9973 
   F-statistic: 1486 on 1 and 3 DF, p-value: 3.842e-05
```
The section of output labeled 'Residuals' gives the difference between the experimental and predicted signals. Estimates for the model's coefficients are provided along with the their standard deviations ('Std Error'), and a t-value and probability for a null hypothesis that the coefficients have values of zero. In this case, for example, we see that there is no evidence that the intercept  $(\beta_0)$  is different from zero and strong evidence that the slope  $(\beta_1)$  is significantly different than zero. At the bottom of the table we find the standard deviation about the regression  $(s_r$  or residual standard error), the correlation coefficient and an F-test result on the null hypothesis that the  $MS_{\text{reg}}/MS_{\text{res}}$  is 1.

Other useful commands are shown below:

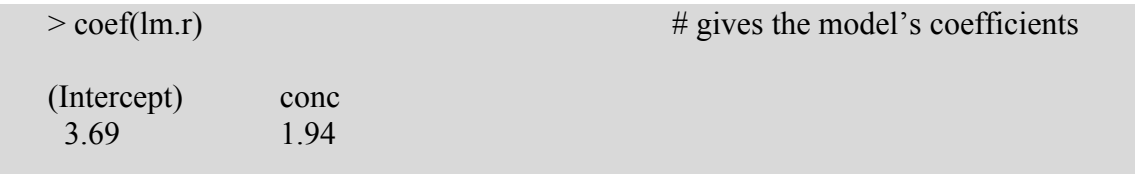

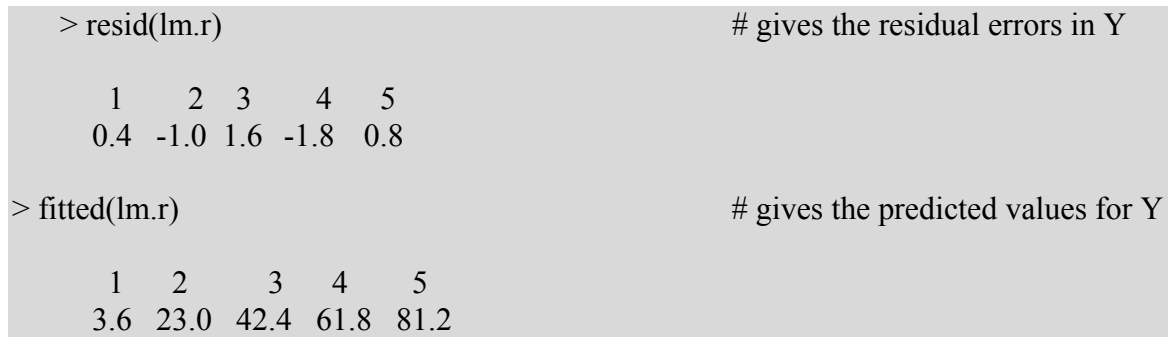

Evaluating the Results of a Linear Regression

Before accepting the result of a linear regression it is important to evaluate it suitability at explaining the data. One of the many ways to do this is to visually examine the residuals. If the model is appropriate, then the residual errors should be random and normally distributed. In addition, removing one case should not significantly impact the model's suitability. R provides four graphical approaches for evaluating a model using the **plot( )** command.

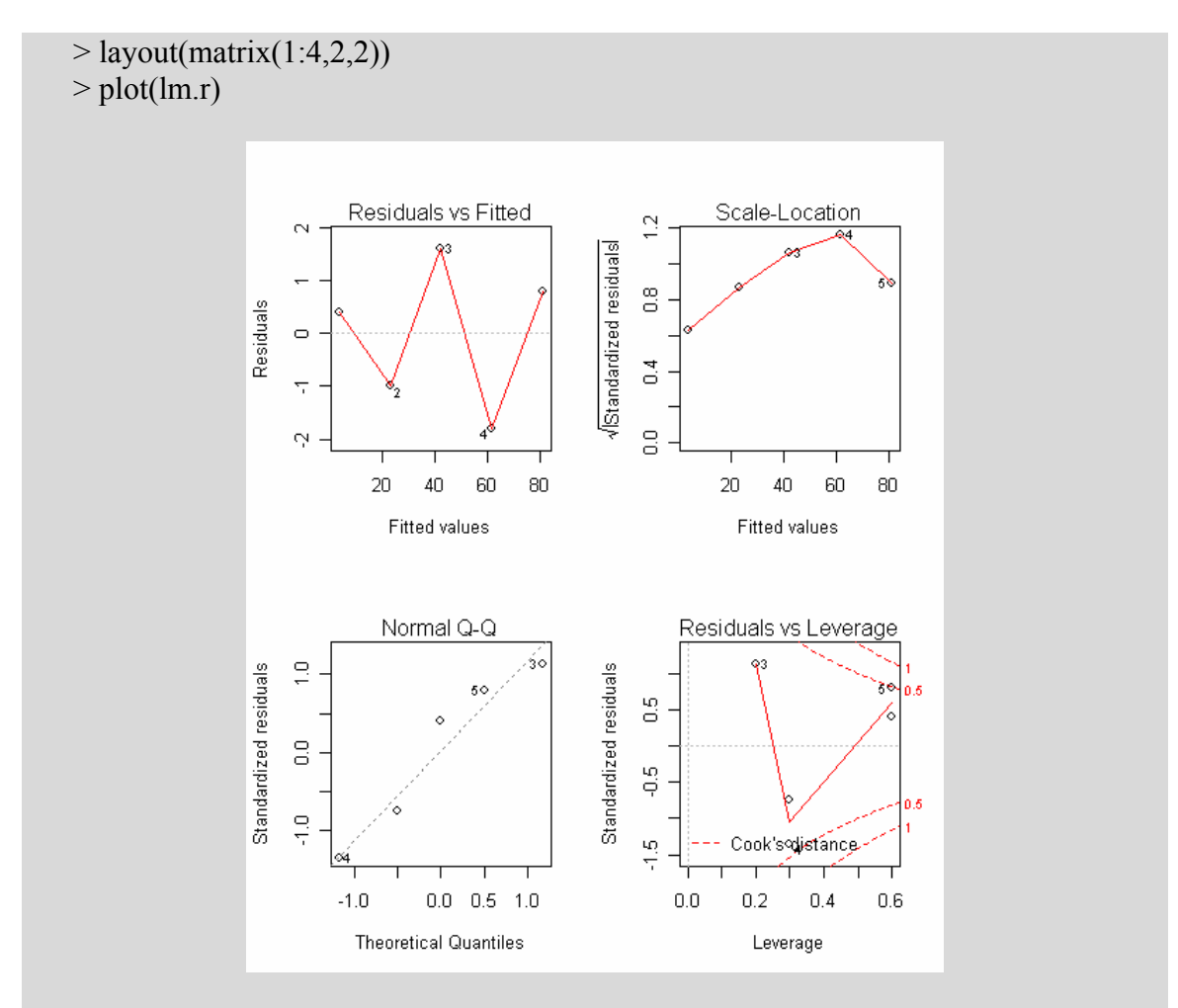

The plot in the upper left shows the residual errors plotted versus their fitted values. The residuals should be randomly distributed around the horizontal line representing a residual error of zero; that is, there should not be a distinct trend in the distribution of points. The plot in the lower left is a standard Q-Q plot, which should suggest that the residual errors are normally distributed. The scale-location plot in the upper right shows the square root of the standardized residuals (sort of a square root of relative error) as a function of the fitted values. Again, there should be no obvious trend in this plot. Finally, the plot in the lower right shows each points leverage, which is a measure of its importance in determining the regression result. Superimposed on the plot are contour lines for the Cook's distance, which is another measure of the importance of each observation to the regression. Smaller distances means that removing the observation has little affect on the regression results. Distances larger than 1 are suspicious and suggest the presence of a possible outlier or a poor model.

Sometimes a model has known values for one or more of its parameters. For example, suppose we know that the true model relating the signal and concentration is

$$
signal = 3.00 \times conc
$$

Our regression model is

$$
signal = 3.60 + 1.94 \times conc
$$

We can use a standard t-test to evaluate the slope and intercept. The confidence interval for each is

$$
\beta_0 = b_0 \pm ts_{bo}
$$
  $\beta_1 = b_1 \pm ts_{b1}$ 

where  $s_{bo}$  and  $s_{b1}$  are the standard errors for the intercept and slope, respectively. To determine if there is a significant difference between the expected (β) and calculated (b) values we calculate t and compare it to its standard value for the correct number of degrees of freedom, which in this case is 3 (see earlier summary).

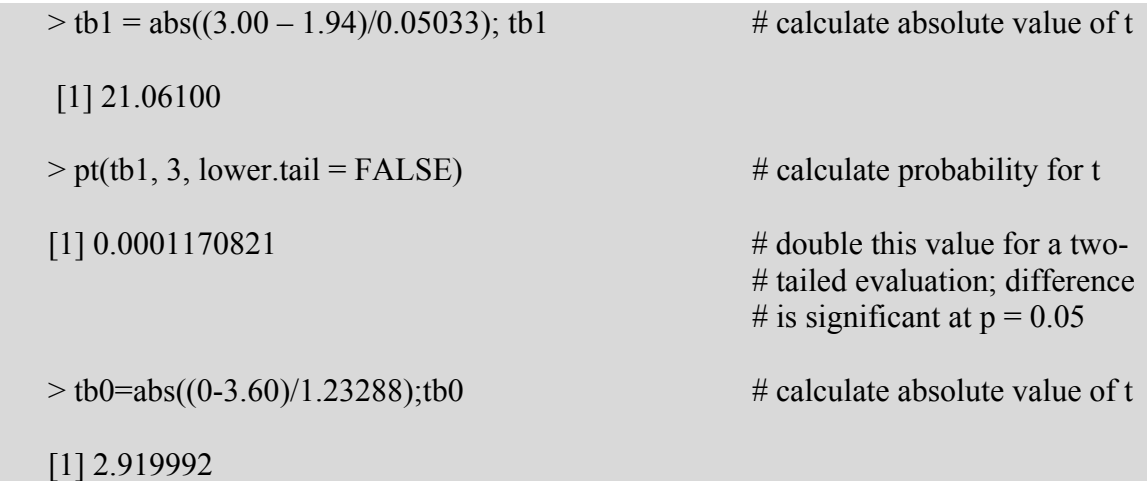

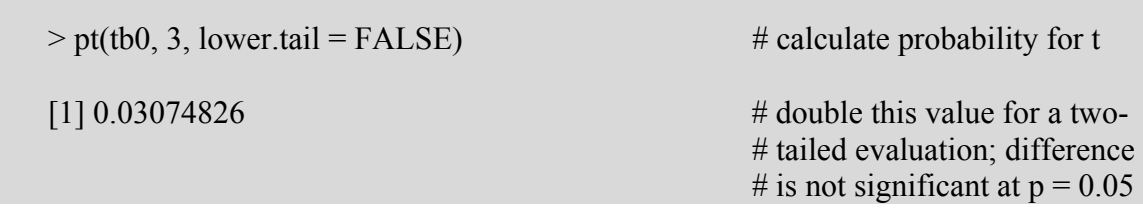

Here we calculate the absolute value of t using the calculated values and standard errors from our earlier summary of results. The command

### **pt(***value, degrees of freedom,* **lower.tail = FALSE)**

returns the one-tailed probability that there is no difference between the expected and calculated values. In this example, we see that there is evidence that the calculated slope of 1.94 is significantly different than the expected value of 3.00. The expected intercept of 0, however, is not significantly different than the calculated value of 3.60. Note that the larger standard deviation for the intercept makes it more difficult to show that there is a significant difference between the experimental and theoretical values.

### Using the Results of a Regression to Make Predictions

The purpose of a regression analysis, of course, is to develop a model that can be used to predict the results of future experiments. In our example, for instance, the calibration equation

 $signal = 3.60 + 1.94 \times cone$ 

Because there is uncertainty in both the calculated slope and intercept, there will be uncertainty in the calculated signals.

Suppose we wish to predict the signal for concentrations of 0.05, 0.15, 0.25, 0.35 and 0.45 along with the confidence interval for each We can use the **predict( )** command to do this; the syntax is

**predict(***model,* **data.frame(***pred = new pred***)***, level = 0.95, interval = "confidence"***)**

where *pred* is the object containing the original independent variables and *new pred* is the object containing the new values for which predictions are desired, and *level* is the desired confidence level.

 $>$  newconc=c(5,15,25,35,45);newconc

[1] 5 15 25 35 45

 $>$  predict(lm.result,data.frame(conc = newconc), level = 0.9, interval = "confidence")

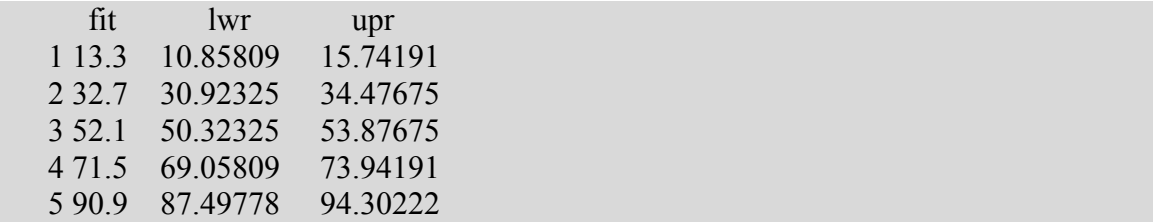

where 'lwr' is the lower limit of the confidence interval and 'upr' is the upper limit of the confidence interval. R does not contain a feature for finding the confidence intervals for predicted values of the independent variable for specified values of dependent variables, a common desire in chemistry. Too bad.

## Adding Regression Lines to Plots

For straight-lines this is easy to accomplish.

 > plot(conc, signal)  $>$  abline(lm.r)

gives the following plot.

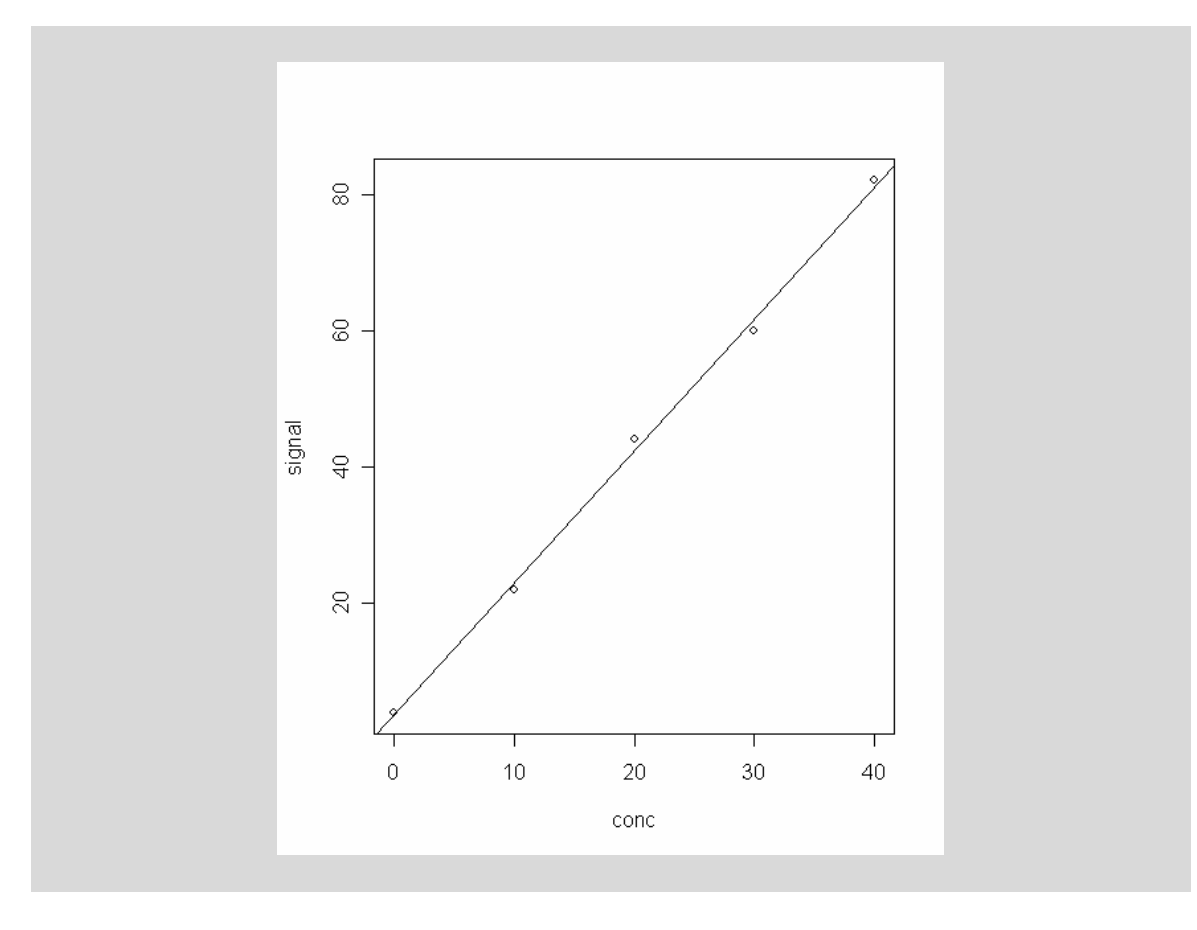

For data that does not follow a straight-line we must be more creative.

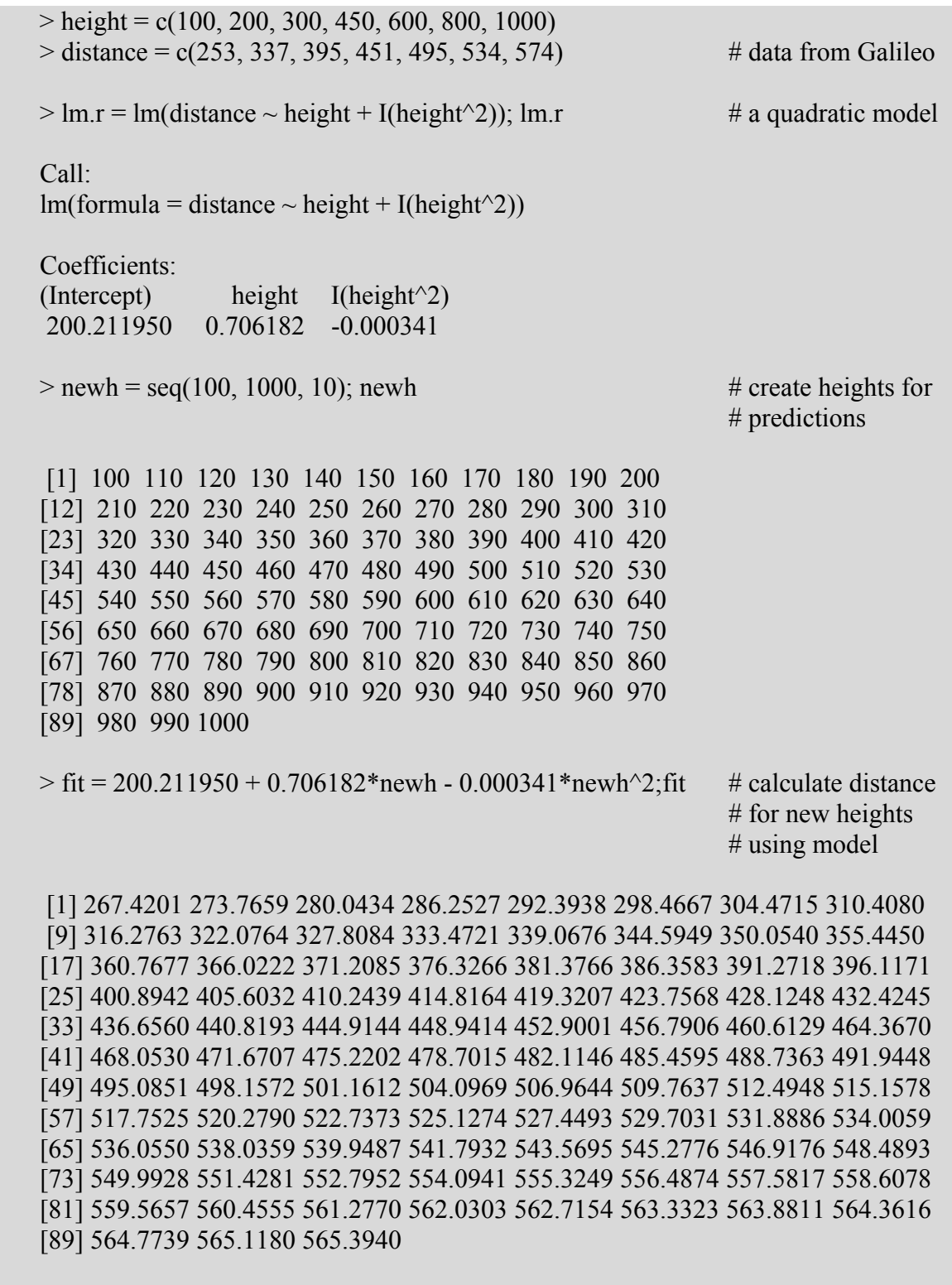

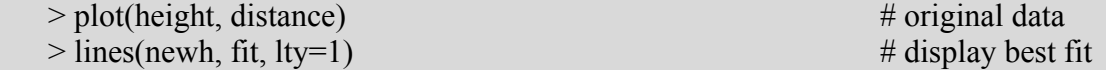

The resulting plot is shown here.

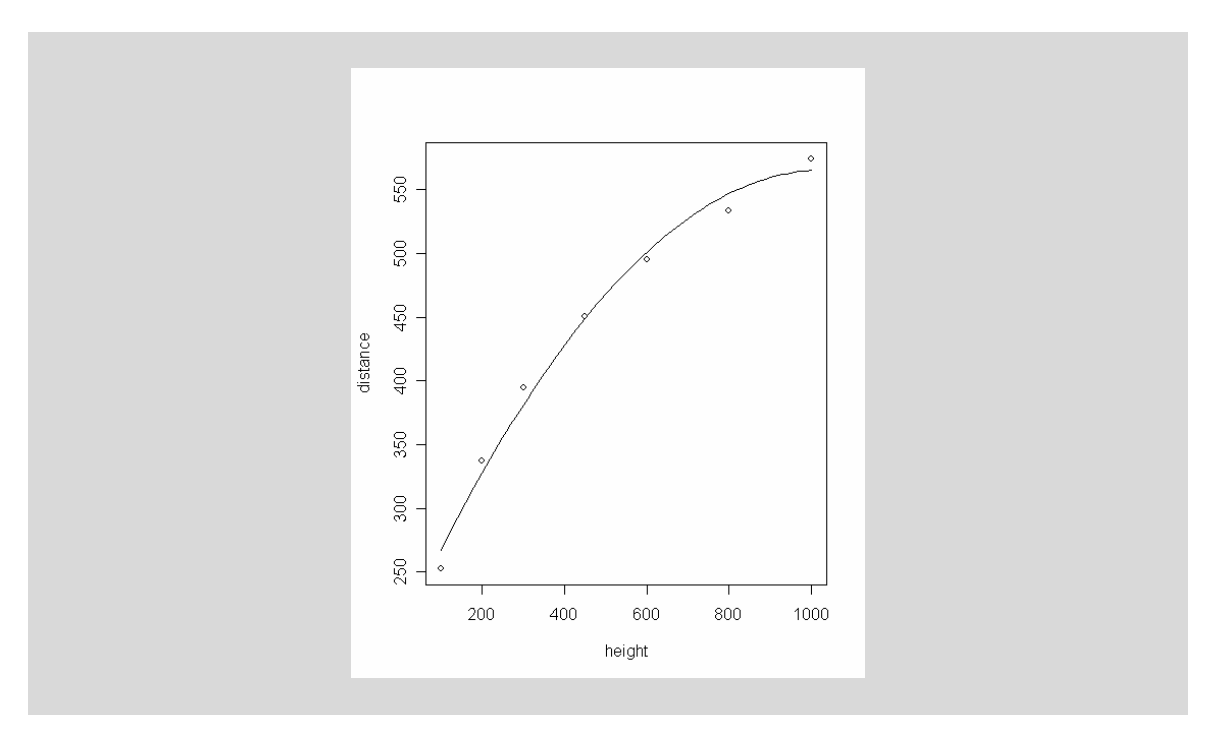